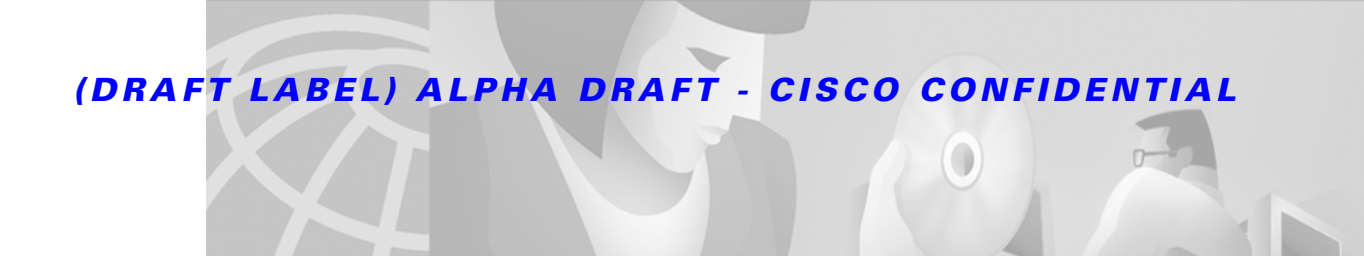

# **OC-12c Dynamic Packet Transport Port Adapter for the 7200 Router**

This feature module describes the OC-12c Dynamic Packet Transport Port Adapter (DPT) feature. This document includes the following sections:

- **•** [Feature Overview, page 1](#page-0-0)
- **•** [Supported Platforms, page 2](#page-1-0)
- **•** [Supported Standards, MIBs, and RFCs, page 2](#page-1-1)
- **•** [Prerequisites, page 2](#page-1-2)
- **•** [Configuration Tasks, page 2](#page-1-3)
- **•** [Configuration Examples, page 6](#page-5-0)
- **•** [Command Reference, page 7](#page-6-0)
- **•** [Glossary, page 17](#page-16-0)

## <span id="page-0-0"></span>**Feature Overview**

The dual-width OC-12c Dynamic Packet Transport (DPT) port adapter is available on Cisco 7200 series routers and Cisco 7200 VXR series routers. The DPT is an OC-12c interface used in Cisco 7200 series and Cisco 7200 VXR routers to provide a shared IP over SONET capability.

The following benefits are offered by the DPT for the Cisco 7200 and Cisco 7200 VXR series routers:

- **•** Accommodates large-scale network topology
- **•** Applicable IEEE 802.3 standards
- **•** Supports Intelligent Protection Switching (IPS)

## **Related Documents**

For related information on this feature, refer to the following document:

**•** *OC-12c Dynamic Packet Transport (DPT) Port Adapter Installation and Configuration*

## <span id="page-1-0"></span>**Supported Platforms**

- **•** Cisco 7200 series routers
- **•** Cisco 7200 VXR series routers

# <span id="page-1-1"></span>**Supported Standards, MIBs, and RFCs**

#### **MIBs**

**•** No new or modified MIBs are supported by this feature.

#### **RFCs**

**•** No new or modified RFCs are supported by this feature.

#### **Standards**

**•** No new or modified standards are supported by this feature.

# <span id="page-1-2"></span>**Prerequisites**

The DPT is compatible with any Cisco 7200 series router equipped with the correct Route Switch Processor (RSP2 or RSP4), running Cisco IOS Release 12.0(6)S or later.

# <span id="page-1-3"></span>**Configuration Tasks**

See the following sections for configuration tasks for the DPT interface. Each task in the list indicates if the task is optional or required.

- **•** Configuring the Dynamic Packet Transport Interface (Required)
- **•** Configuring Intelligent Protection Switching
- **•** Configuring DPT Topology

For information on other configuration tasks for the DPT port adapter, refer to the "Configure an Ethernet" section in the "Configuring Interfaces" chapter of the *Configuration Fundamentals Configuration Guide*.

For information on other commands that can be used by the DP interface, refer to the Cisco IOS Release 12.0 configuration guides.

## **Configuring the Dynamic Packet Transport Interface**

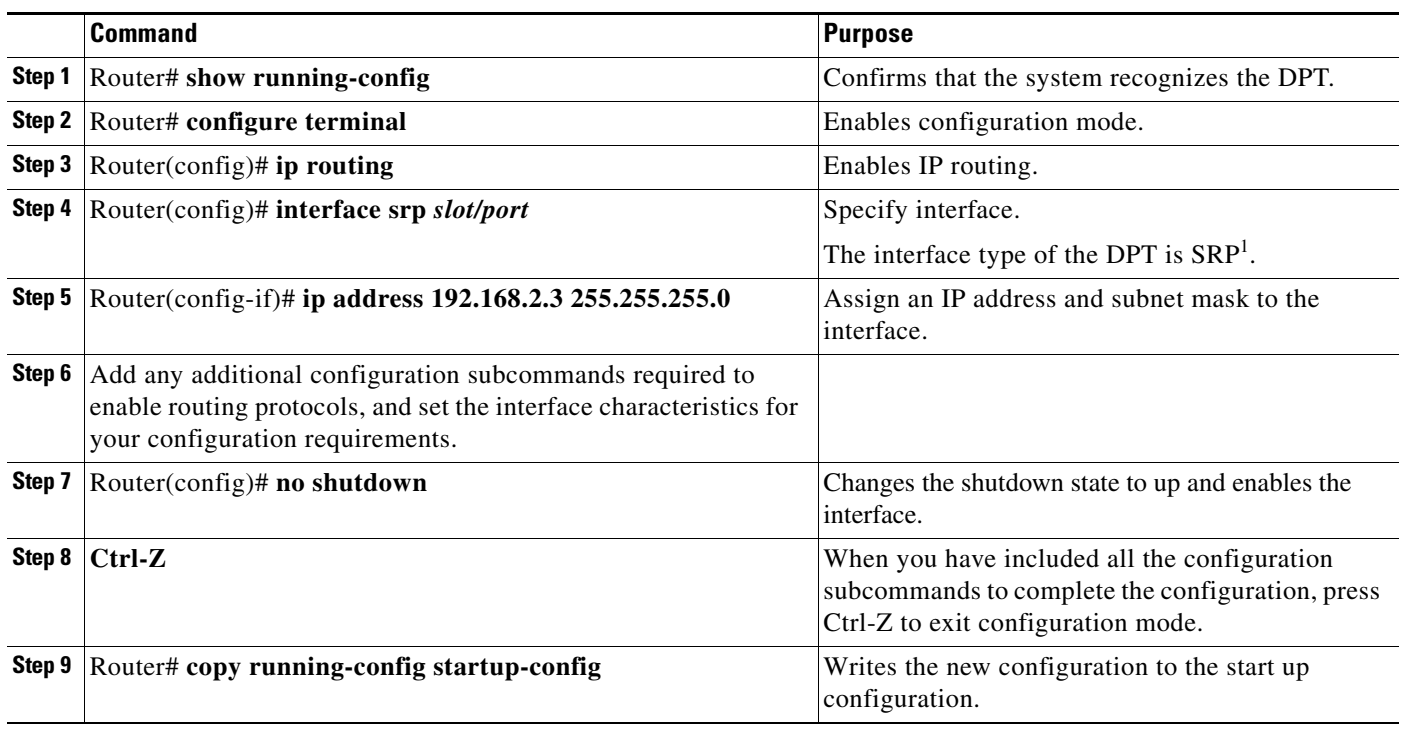

1. SRP= Spatial Reuse Protocol

The system displays an OK message when the configuration has been stored.

## **Verifying DPT**

 $\mathbf I$ 

**Step 1** Use the **show running-config** command to display the currently running configuration. The example below shows that the current software version is 12.0(8)S, a DPT is installed (the DPT is shown as interface SRP1/0), and the IP address of the DPT:

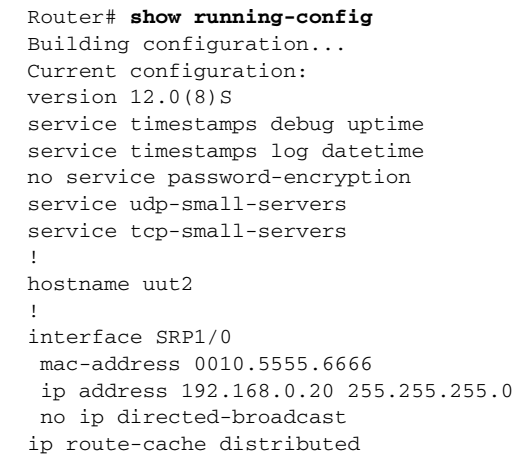

**Step 2** Use the **show version** command to display the configuration of the system hardware and Cisco IOS software information. The following example shows that the Cisco IOS version is 12.0(8)S and a DPT is installed:

```
router#show version
Cisco Internetwork Operating System Software 
IOS (tm) RSP Software (RSP-JSV-M), Version 12.0(8)S, EARLY DEPLOYMENT RELEASE SOFTWARE 
(fc1)
Copyright (c) 1986-1999 by cisco Systems, Inc.
Compiled Sat 18-Dec-99 00:28 by htseng
Image text-base:0x60010908, data-base:0x610B2000
ROM:System Bootstrap, Version 11.1(2) [nitin 2], RELEASE SOFTWARE (fc1)
BOOTFLASH:GS Software (RSP-BOOT-M), Version 11.1(8)CA1, EARLY DEPLOYMENT RELEASE SOFTWARE 
(fc1)manta uptime is 8 minutes
System returned to ROM by reload
System image file is "tftp://223.255.254.254/muck/shirjosh/rsp-jsv-mz.120-8.S"
cisco RSP2 (R4700) processor with 131072K/2072K bytes of memory.
R4700 CPU at 100Mhz, Implementation 33, Rev 1.0
Last reset from power-on
G.703/E1 software, Version 1.0.
G.703/JT2 software, Version 1.0.
X.25 software, Version 3.0.0.
SuperLAT software (copyright 1990 by Meridian Technology Corp).
Bridging software.
TN3270 Emulation software.
Chassis Interface.
1 EIP controller (2 Ethernet).
2 VIP2 controllers (2 FastEthernet)(1 POS).
1 FEIP controller (2 FastEthernet).
2 Ethernet/IEEE 802.3 interface(s)
4 FastEthernet/IEEE 802.3 interface(s)
1 Packet over SONET network interface(s)
123K bytes of non-volatile configuration memory.
20480K bytes of Flash PCMCIA card at slot 0 (Sector size 128K).
8192K bytes of Flash internal SIMM (Sector size 256K).
No slave installed in slot 3.
Configuration register is 0x0
```
## **Configuring Intelligent Protection Switching**

The SRP interface uses ring architecture to provide redundancy and protection from a failed node or fiber cut through the use of Intelligent Protection Switching (IPS). The tasks described in this section are optional.

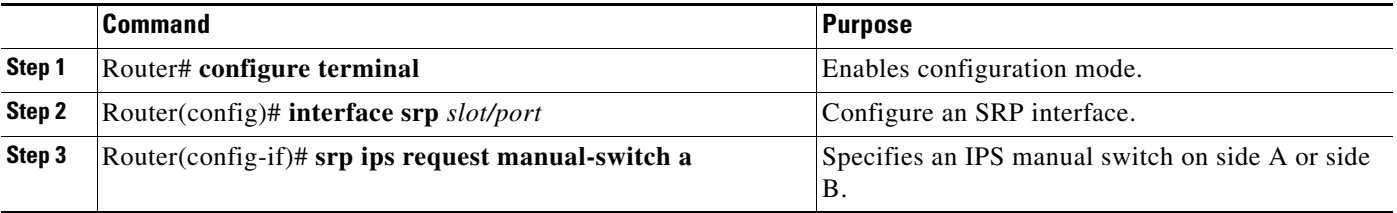

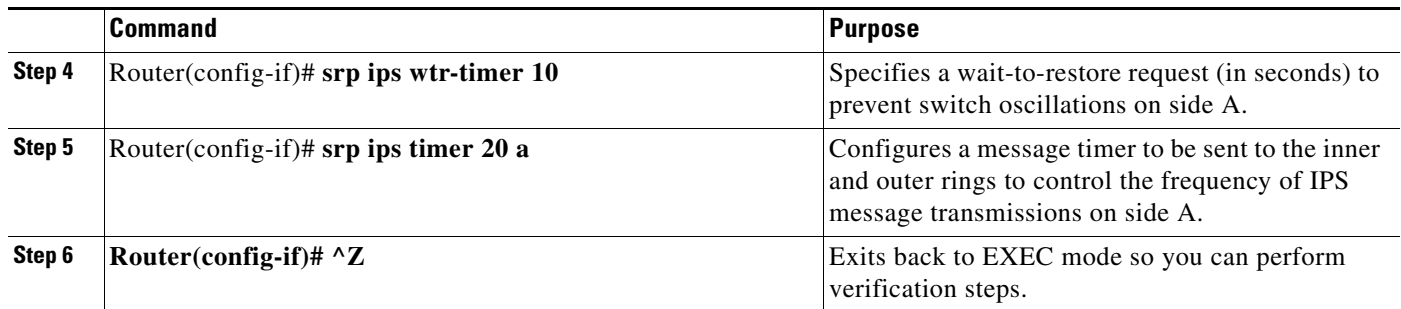

## **Verifying Intelligent Protection Switching**

Use the **show srp** command to determine whether an intelligent protection switch is enabled or idle:

```
router#show srp ips srp1/0
IPS Information for Interface SRP1/0
MAC Addresses
   Side A (Outer ring RX) neighbor 0000.0000.0002
   Side B (Inner ring RX) neighbor 0000.0000.0001
   Node MAC address 0000.0000.0004
IPS State
   Side A not wrapped
   Side B not wrapped
   Side A (Inner ring TX) IPS pkt. sent every 1 sec. (next pkt. after 0 sec.)
   Side B (Outer ring TX) IPS pkt. sent every 1 sec. (next pkt. after 0 sec.)
   IPS WTR period is 60 sec. (timer is inactive)
   Node IPS State IDLE
IPS Self Detected Requests IPS Remote Requests
  Side A IDLE Side A IDLE
  Side B IDLE Side B IDLE
IPS messages received
   Side A (Outer ring RX) {0000.0000.0002,IDLE,S}, TTL 128 age 00:00:04
   Side B (Inner ring RX) {0000.0000.0001,IDLE,S}, TTL 128 age 00:00:00
IPS messages transmitted
   Side A (Inner ring TX) {0000.0000.0004,IDLE,S}, TTL 128
   Side B (Outer ring TX) {0000.0000.0004,IDLE,S}, TTL 128
```
### **Configuring DPT Topology**

I

Every node on a DPT ring maintains a topology map of the ring, so that it knows where to route traffic. It updates the topology map by periodically sending a query, called a topology discovery packet, out onto the outer-ring path. Each node on the ring adds its own MAC address to the packet. When the discovery packet returns to the originating node, the contents of the packet are used to update the topology map. You use the **srp topology-timer** command to set the frequency with which the node sends out topology discovery packets.

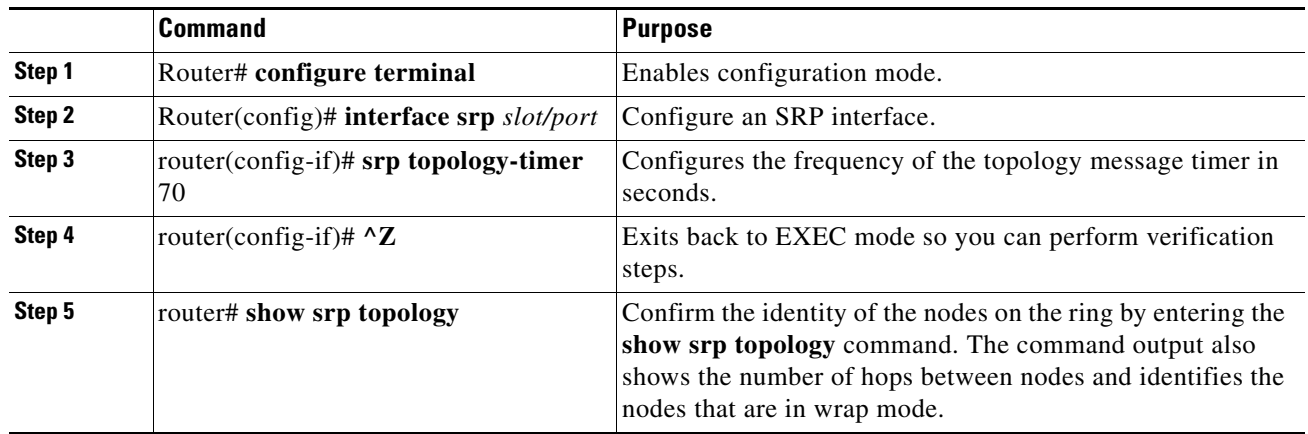

## **Verifying DPT Topology**

Use the **show srp topology** command to show the identity of the nodes on the DPT ring according to their MAC addresses. The following example shows a three-node DPT ring.

```
router#show srp topology
Topology Map for Interface SRP2/0
  Topology pkt. sent every 5 sec. (next pkt. after 4 sec.)
  Last received topology pkt. 00:00:00
  Nodes on the ring:4
  Hops (outer ring) MAC IP Address Wrapped Name
    0 0000.0000.0004 2.2.2.4 No stingray<br>1 0000.0000.0001 2.2.2.1 No npe300
      1 0000.0000.0001 2.2.2.1 No npe300
      2 0000.0000.0005 2.2.2.5 No gsr
      3 0000.0000.0002 2.2.2.2 No tuna
```
# <span id="page-5-0"></span>**Configuration Examples**

This section provides the following configuration examples:

- **•** DPT Port Adapter
- **•** IPS
- **•** DPT Topology

## **DPT Port Adapter**

In the following example, the OC-12c DPT SRP interface is specified and the IP address and subnet mask is assigned to the interface.

```
Router(config)# interface srp 0/1
Router(config-if)# ip address 192.168.2.3 255.255.255.0
```
## **IPS**

In the following example the SRP IPS options are configured:

```
Router(config)# interface srp slot/port
srp ips request manual-switch a
srp ips wtr-timer 60
srp ips timer 90
```
## **DPT Topology**

In the following example, the identity of the nodes on the DPT ring according to their MAC addresses is shown. The following example shows a three-node DPT ring. Nodes 0 and 2 are wrapped:

```
router# show srp topology
Topology Map for Interface SRP2/0
  Topology pkt. sent every 5 sec. (next pkt. after 4 sec.)
  Last received topology pkt. 00:00:00
  Nodes on the ring:4
  Hops (outer ring) MAC IP Address Wrapped Name
    0 0000.0000.0004 2.2.2.4 No stingray
     1 0000.0000.0001 2.2.2.1 No npe300
     2 0000.0000.0005 2.2.2.5 No gsr
     3 0000.0000.0002 2.2.2.2 No tuna
```
# <span id="page-6-0"></span>**Command Reference**

This section documents new commands. All other commands used with this feature are documented in the Cisco IOS Release 12.0 command reference publications.

- **• [srp buffer-size](#page-7-0)**
- **• [srp deficit-round-robin](#page-8-0)**
- **• [srp loopback](#page-10-0)**
- **• [srp priority-map](#page-11-0)**
- **• [srp random-detect](#page-13-0)**
- **• [srp shutdown](#page-14-0)**
- **• [srp tx-traffic-rate](#page-15-0)**

The SRP interface provides commands to enforce quality of service (QoS) functionality on the transmit side and receive side of Cisco routers. SRP uses the IP type of service (ToS) field values to determine packet priority.

On the transmit side the SRP interface classifies traffic into high- and low- priority traffic. Highpriority traffic is rate shaped and has higher priority than low-priority traffic. The user has the option to configure high- or low-priority traffic and can rate limit the high-priority traffic.

## <span id="page-7-0"></span>**srp buffer-size**

To make adjustments to buffer settings on the receive side for different priority traffic, use the **srp buffer-size** interface configuration command. Use the **no** form of this command to disable buffer size configurations.

**srp buffer-size** *receive* [*high | medium*]

**no srp buffer-size** *receive* [*high | medium*]

#### **Syntax Description**

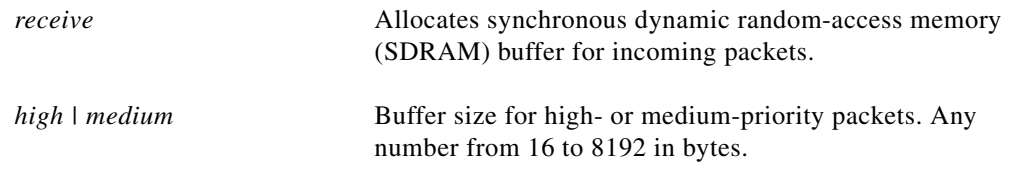

#### **Defaults**

high = 4096 kbytes, medium = 4096 kbytes, low = 8192 kbytes

#### **Command Modes**

Interface configuration mode

#### **Command History**

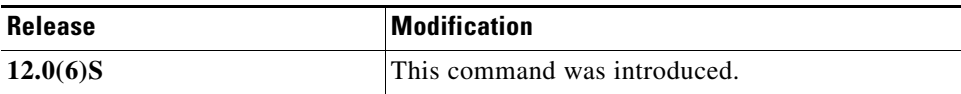

#### **Examples**

The following example shows the buffer size for the receive side at the high setting of 17 kbytes: router(config-if)# **srp buffer-size receive high 17**

#### **Related Commands**

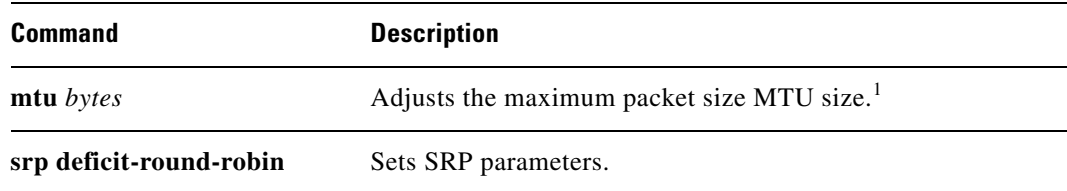

1. MTU = maximum transmission unit

## <span id="page-8-0"></span>**srp deficit-round-robin**

To transfer packets from the internal receive buffer to IOS, use the **srp deficit-round-robin** configuration command. Use the **no** form of this command to disable **srp deficit-round-robin**.

**srp deficit-round-robin** [*input | output*] *[quantum | deficit]*

**no srp deficit-round-robin**

#### **Syntax Description**

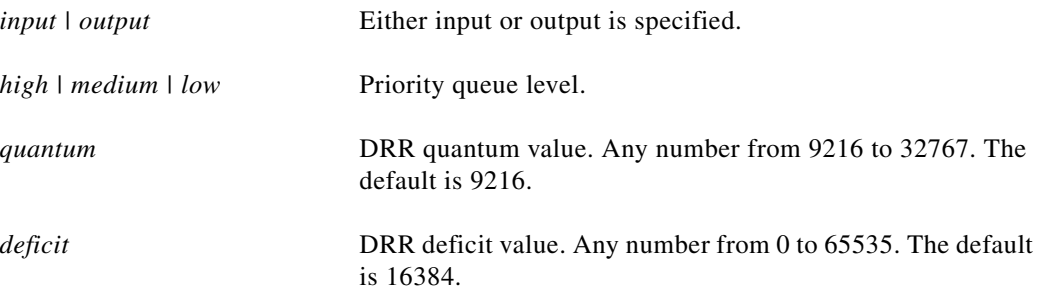

#### **Defaults**

quantum =  $9216$ , deficit =  $16384$ 

#### **Command Modes**

Configuration mode

#### **Command History**

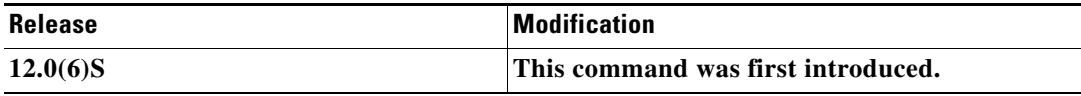

#### **Examples**

I

The following example shows packets configured for the high-priority input queue: Router(config-if)# **srp deficit-round-robin input high deficit** 

#### **Related Commands**

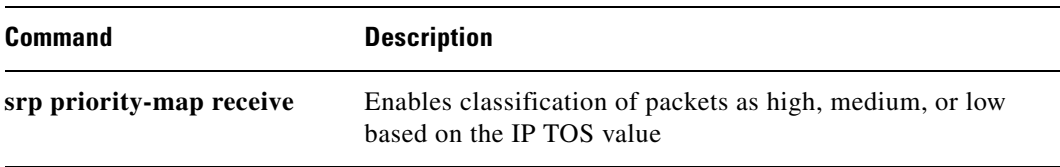

 $\mathbf I$ 

### *(DRAFT LABEL) ALPHA DR AFT - CISCO CONFIDENTIAL*

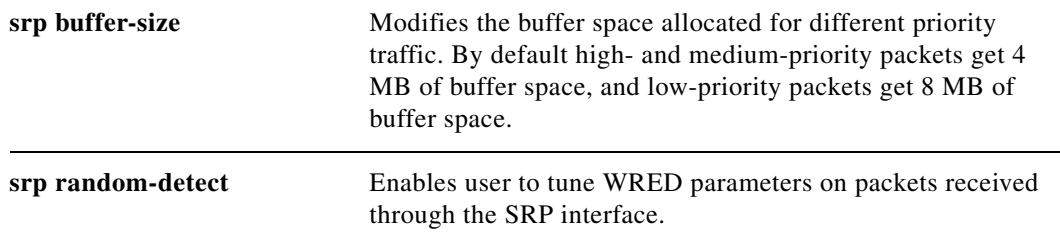

## <span id="page-10-0"></span>**srp loopback**

To loop the SRP interface on a OC-12c DPT, use the **srp loopback** interface configuration command. Use the **no** form of this command to remove the loopback.

**srp loopback {internal | line} {a | b}**

#### **no srp loopback**

#### **Syntax Description**

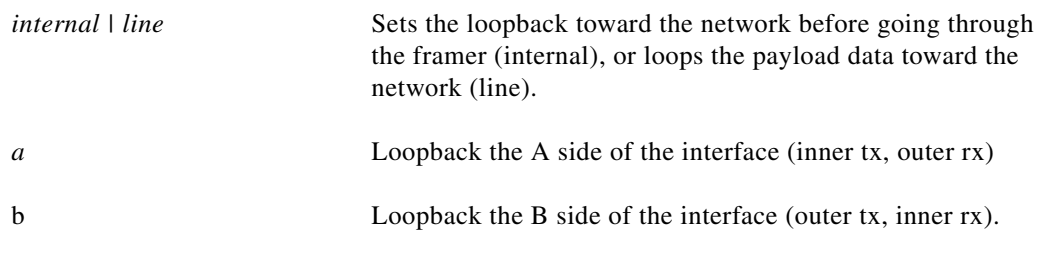

#### **Defaults**

Disabled

#### **Command Modes**

Interface configuration

#### **Command History**

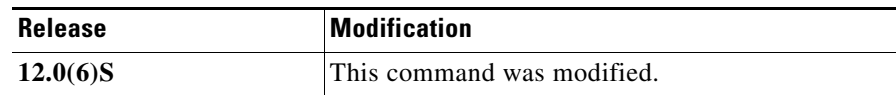

#### **Usage Guidelines**

Use this command for troubleshooting purposes.

#### **Examples**

I

The following example configures the loopback test on the a side of the SRP interface: **srp loopback line a** 

## <span id="page-11-0"></span>**srp priority-map**

To set priority mapping for transmitting and receiving packets, use the **srp priority-map** configuration command. Use the **no** form of this command to disable priority mapping.

**srp priority-map** {**receive***} {high | medium | low}*{**transmit**}*{high | medium}* 

#### **no srp priority-map**

#### **Syntax Description**

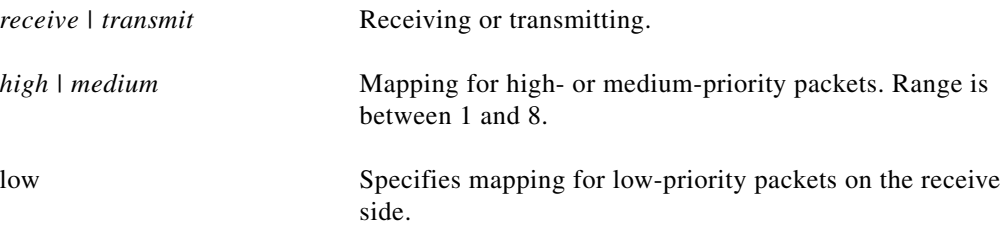

#### **Defaults**

receive high = 5, receive medium = 3, transmit =  $7$ 

#### **Command Modes**

Configuration mode

#### **Command History**

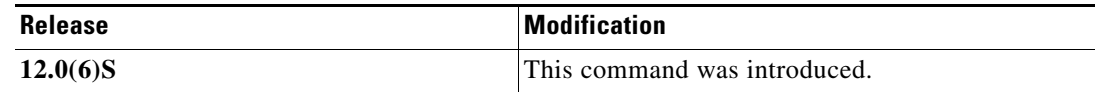

#### **Usage Guidelines**

The SRP interface provides commands to enforce quality of service (QoS) functionality on the transmit side and receive side of Cisco routers. SRP uses the IP type of service (ToS) field values to determine packet priority.

The SRP interface classifies traffic on the transmit side into high- and low-priority traffic. High-priority traffic is rate shaped and has higher priority than low-priority traffic. You have the option to configure high- or low-priority traffic and can rate limit the high-priority traffic.

The command **srp priority-map transmit** enables the user to specify IP packets with <tos-value> and above to be considered as high-priority traffic.

On the receive side, when WRED is enabled, SRP hardware classifies packets into high-, medium-, and low-priority packets based on IP ToS value. After classification, it stores the packet into the internal receive buffer. The receive buffer is partitioned for each priority packet. Cisco routers can employ WRED based on the IP ToS value. Routers also employ the Deficit Round Robin (DRR) algorithm to transfer packets from the internal receive buffer to IOS.

The command **srp priority-map receive** enables the user to classify packets as high, medium, or low based on the IP ToS value.

#### **Examples**

 $\mathbf I$ 

The following example configures the Cisco 7200 series routers to transmit packets with priority greater than 5 as high priority packs:

Router(config-if)# **srp priority-map transmit 5**

#### **Related Commands**

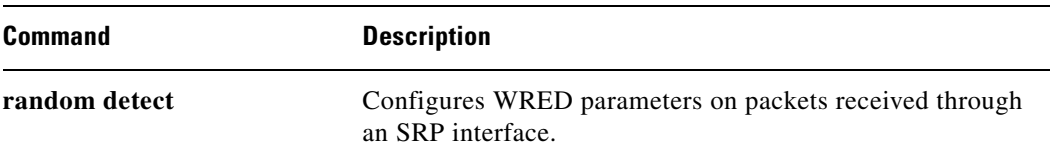

## <span id="page-13-0"></span>**srp random-detect**

To configure WRED parameters on packets received through an SRP interface, use the **srp random-detect interface** configuration command. Use the **no** form of this command to return the value to the default.

**srp random-detect** [enable | *compute-interval | input | precedence*]

**no srp random-detect** 

#### **Syntax Description**

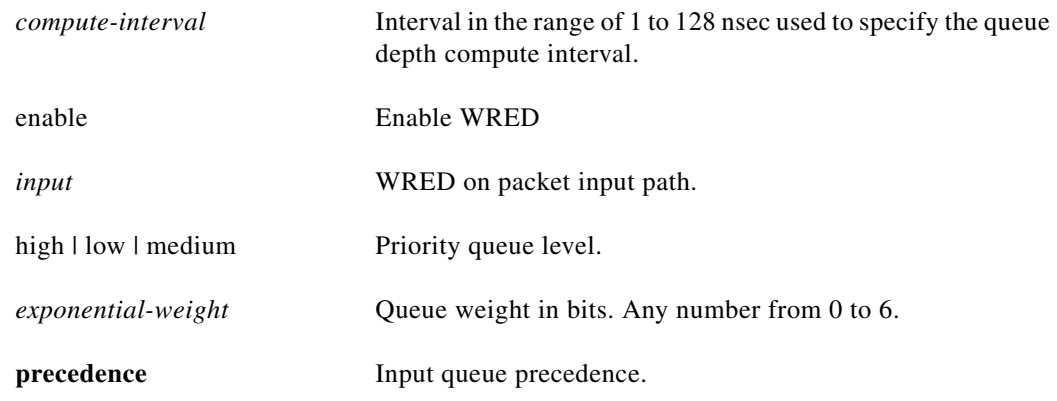

#### **Defaults**

128 seconds

#### **Command Modes**

Interface configuration command

#### **Command History**

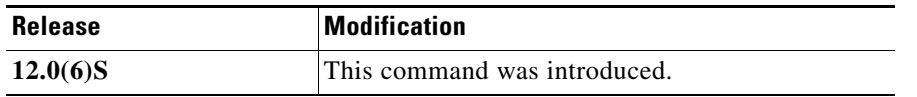

#### **Examples**

The following example has configured WRED parameters on packets received through an SRP interface with a weight factor of 5:

Router(config-if)# **srp random-detect input high exponential-weight 5** 

### <span id="page-14-0"></span>**srp shutdown**

To disable the SRP interface, use the **shutdown** interface configuration command. To restart a disabled interface, use the **no** form of this command.

**srp shutdown** [*a* **|** *b*]

**no srp shutdown** [*a* **|** *b*]

#### **Syntax Description**

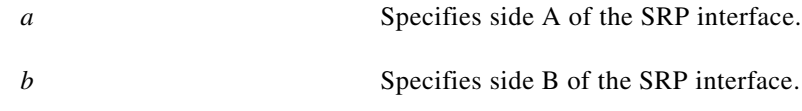

#### **Defaults**

Not enabled

#### **Command Modes**

Interface configuration

#### **Command History**

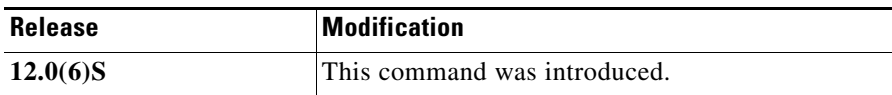

#### **Usage Guidelines**

The **srp shutdown** command disables all functions on the specified interface.

#### **Examples**

I

The following example turns off the A side of the SRP interface:

**srp shutdown a**

## <span id="page-15-0"></span>**srp tx-traffic-rate**

To limit the amount of high-priority traffic that the SRP interface can handle, use the **srp tx-traffic-rate** configuration command. Use the **no** form of this command to disable transmitted traffic rate.

**srp tx-traffic** *number* **no srp tx-traffic** *number* **Symptom** Syntax Description 10 Mbps Configuration mode **Command History** *number* The range in kilobits. The range is 1 to 65535.

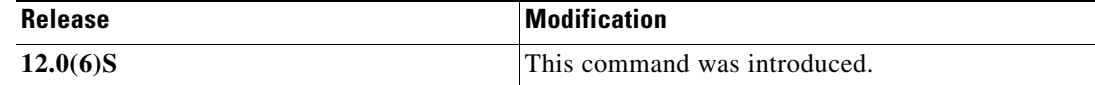

#### **Examples**

**Defaults**

**Command Modes** 

The following example shows SRP transmitted traffic transmitting at 1000 kilobits per second: Router(config-if)# **srp tx-traffic-rate 1000**

## <span id="page-16-0"></span>**Glossary**

ſ

**DPT**—Dynamic Packet Transport.

**DRR**—Deficit Round Robin.

**IPS**—Intelligent Protection Switching.

**MAC**—Media Access Control.

**MTU**—Maximum Transmission Unit.

**QoS**—Quality of Service.

**RSP**—Route Switch Processor.

**SDRAM**—Synchronous Dynamic Random-access Memory.

**SONET**—Synchronous Optical Network. An American National Standards Institute (ANSI) standard (T1.1051988) for optical digital transmission at hierarchical rates from 51.840 Mbps (OC-1) to 2.488 Gbps (OC-48) and higher.

**SRP**—Spatial Reuse Protocol. A Layer 2 MAC protocol for use with DPT, SONET, and SDH rings that runs over a dual-ring network topology and is characterized by shared media, statistical multiplexing, global fairness, and spatial reuse.

**ToS**—Type of Service.

**WRED**—Weighted Random Early Detection.

 $\mathbf I$ 

### *(DRAFT LABEL) ALPHA DR AFT - CISCO CONFIDENTIAL*